#### NOTES ON USING THE MIL-MOD 8 SYSTEM: by Bro. Thomas McGahee

First, it should be noted that you may experience some trouble in using the LDO (Load Octal) routine if you follow the directions given in the MIL Manual. What the manual fails to say is that not only must you have a / present to initialize each line, but the / MUST be followed by a space, otherwise the last octal digit in each data field may be missing, and/or the data input may sometimes be found to have been dumped 'shifted, such that a 123 input will show up as 230 when the data is examined. If you are using a TV Typewriter, and letting the data you are inputting do an 'automatic carriage return and line feed' at the end of each line, then you may continue dumping data with only a space between each data field. However, once the carriage return and line feed have been entered via the keyboard, you must preface the next line of data with a  $/$  followed by a space.

Another matter which is good to know is that.in the LDO routine you can delete mistakes by using the backspace key, but only on the first two digits of the three digit data field! When loading symbolic you cannot delete characters, but you may delete octal digits: but once again, the last digit of a 3 digit data field cannot be deleted. In commands using 2 part data fields, (such as JMP and CAL), the last digit of the first part may be deleted, but once a fourth digit has been input, the first part of the data field cannot be deleted. ie.: in JMP 012345 the 0, 1, or 2 may be deleted BEFORE the 3 is entered, but not after. 3 and 4 may be deleted, but not 5 (because the Monitor immediately executes a carriage return and line feed upon receiving the last digit.)

#### NOTES ON SYMBOLIC LOADING:

ीर

The MIL manual is not very clear on how to load symbolic. Probably because it is so simple! Once you are into Monitor, simply type LOC and then input a six digit starting address. Now you may type your symbolics in directly. For example: Push restart button.

(Monitor responds with dashes and CR/LF)

LOC 012345 (You type LOC, Monitor responds with a space.)

(You enter a six digit starting address. Monitor responds with CR/LF, and awaits instructions.)

XRA (You may now enter symbolic. Monitor will provide LBA spaces and wait for octal input on any commands that<br>JMP require data or addresses.) require data or addresses.) .....etc.

Any time the monitor has executed a CR/LF, you may input any mnemonic, including Monitor pseudo-ops such as XQT, LOC, EDT, etc. Pseudo-ops are not entered into memory as a program, but result in immediate Monitor execution.

Note the following: NOP is not a valid opcode. Use LAA as a NOP substitute (NO OPERATION.....it is a program filler often used to plug holes or allow for future expansion of a program.)

If an invalid code is input, Monitor responds with a ? : the invalid code is dumped, and the Current Location Pointer remains where it was (it is not advanced, allowing you to immediately correct your error by typing in the correct code.)

Control commands, (with the exception of CTRL/A) are ignored by Monitor, but they are echoed, and if you are using a TV Typewriter, they may be conveniently used for cursor control, erase functions, ringing bells and the like.

#### **NOTES** ON THE USE OF MONITOR SUBROUTINES IN USER-WRITTEN PROGRAMS:

The user may find several of the Monitor sub-routines useful in his own programs, especially the input and output routines. It is important to know what registers the sub-routine uses, and what formating is required of any data that is to be manipulated.

For example, the input sub-routine for getting a serial ASCII character (RST 030) uses registers A B C and D. During acceptance of the character, it is automatically "echoed", and after being stripped of the parity bit the 7 bit ASCII code appears in the A register -- it is now ready for use in the next part of the user's program.

When using the ASCII output sub-routine, (RST 020) registers A B C and D are used. The ASCII data must be in the B register, and it must have a start bit added. For example, if the ASCII character is contained in the A register initially (such as after a memory read), then to output it:

ADi 200 (add the start bit)<br>LBA (load it into the B (load it into the  $B$  register) RST 020 (output the character)

Besides the rather obvious use of outputting a character, the output sub-routine may be used for getting a .09 second delay for programming purposes -- simply output a non-used CTRL character, such as Control 2! The TTY or TVT will ignore it, but it will still take .09 second to output the code....this is much better than writing up a string of timing loops!

戸

#### ADDRESSING CONVENTIONS USED WITH MONITOR:

MONITOR uses a pseudo-octal addresing technique. In this technique there are six addressing bits, NO through N5. Together they specify Normal or Extended memory and define which BANK and which BYTE location within a BANK is to be accessed.

The following shows how the address bits are combined to form six pseudo-octal bits:

N5 N4 N3 N2 N1 NO 15,14 13,12,11 10,9,8 7,6 5,4,3 2,1,0

The bits N5 and N2 are only capable of octal values 0-3, whereas all the other bits can have values from 0 to 7. Thus, if the BINARY address was 0011111111111111 it would be expressed as 077377.

- N5: 0 or 1 = NORMAL RAM or ROM. 2 or 3 accesses the Prom Programmer, allowing access to the data in the Prom. (As such it is considered as an Extended Memory location).
- N4 and N3 select the Memory BANK. Each BANK contains 256 bytes (000 to 377 in octal), and  $N4$  and  $N3$  can select  $64$  different BANKS (00 to 77 in octal).
- N2, N1, and NO specify which byte within the BANK is to be accessed. As mentioned above, there are 256 possible bytes (000 to 377 in octal).

### MEMORY ASSIGNMENTS WHEN USING 1 K BLOCKS (2102)

Refers to using Mod 8-5 with Mod 8 system

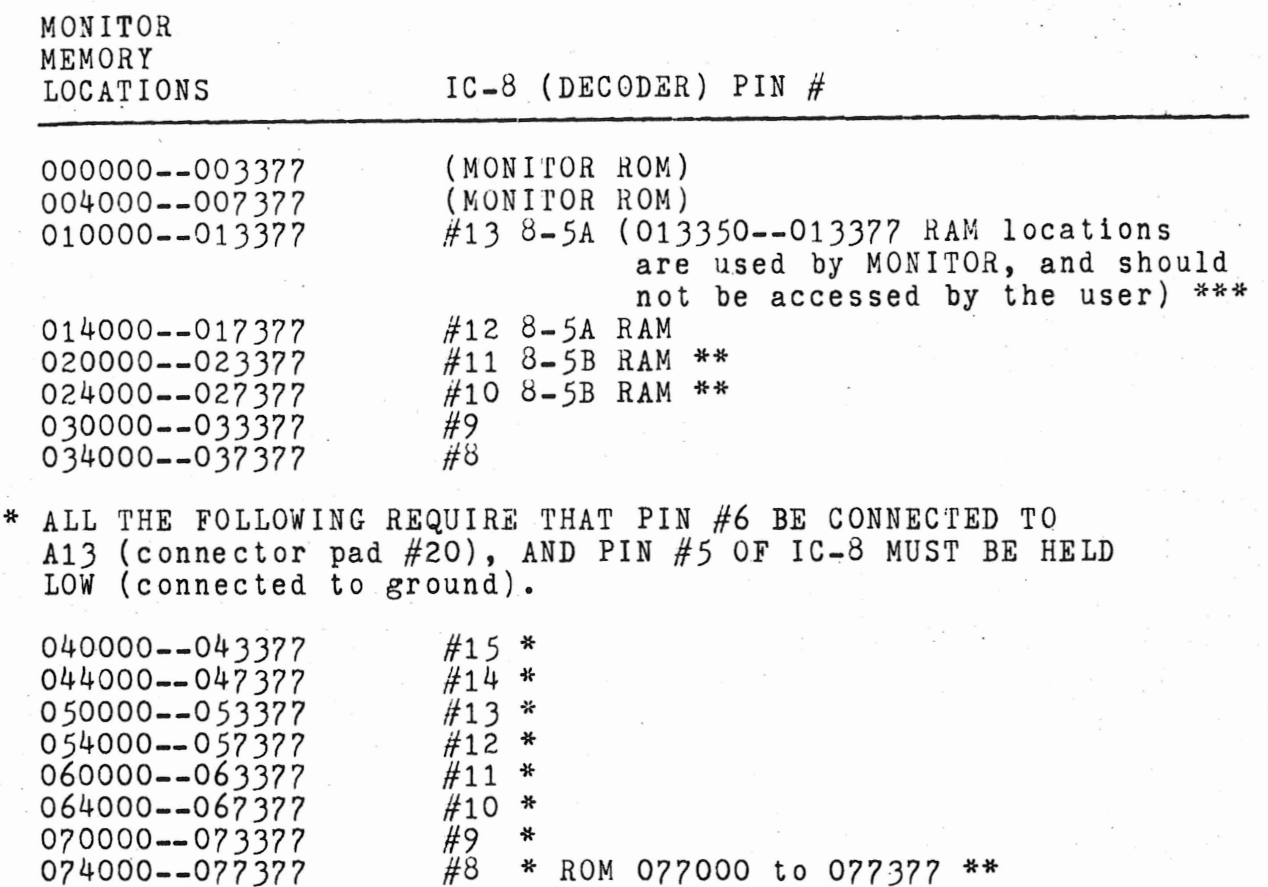

\*\* Used by Brother McGahee in his system.

\*\*\* 256 Bytes of RAM is absolutely necessary at this for the Monitor to function. location in order

#### INPUT PORTS...MOD/8

There are EIGHT (8) possible Input Ports, three of which are already assigned by the Monitor program.

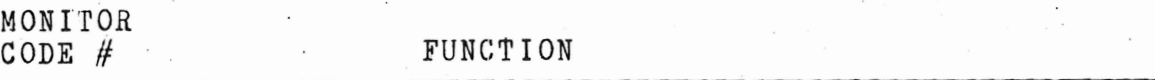

- 000 TTY (Teletype) Input Port. This is a one-bit port used to accept serial data under Monitor program control. The actual port is located on board  $5-2$ , and uses  $IC$ 's 3A, 3D, 7A, and 4, as well as a 2N3904 transistor. The code # has been assigned by Monitor. To operate properly, this port requires the TTY to be set up for full-duplex operation, using a 20 MA current loop.
- 001 Prom Station (Programmer) Input Port. Under Monitor control this port is used to check on the progress during Prom programming. It may also be used to read out the contents of a programmed Prom or ROM. It is treated as an extended memory location by the Monitor program, and is accessed whenever the address is in the range from 200000 to 200377 (see ADDRESSING, 1.3, page C-2).

006 Audio Cassette Interface.

THE REMAINING FIVE INPUT PORTS ARE AVAILABLE TO THE USER. \*\* 002, 003, 004, 005, 007

\*\* Brother McGehee used. 002 for his Scientific Calculator Interface.

#### OUTPUT PORTS...MOD/8

There are TWENTY-FOUR (24) possible output ports. Of these, five are already assigned by MONITOR.

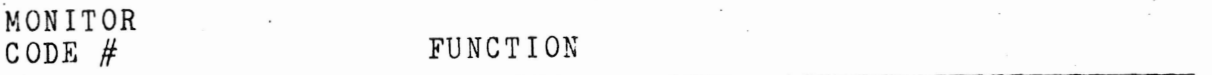

- 010 Prom Address: This port supplies the Prom Station with the proper byte address (000 to 377). It is assigned by. the Monitor program. (Due to the nature of the Programmer, only the Low Order address is needed...the Block address is assigned to the Prom in a permanent fashion by hardwiring to a decoder AFTER it is programmed). (The Prom Address Port is located on the Programmer Board, and thus if the USER does not have a programmer, he may assign this code of 010 to some other device).
- 011 Data FOR Prom: This port supplies the Prom with data when it is undergoing programming. The data is properly inverted under program control prior to appearing at this port. Code  $#$  is assigned by Monitor.
- 012 TTY Out: A one-bit port, which under Monitor control, is used to output ASCII data in the proper serial format, including start and stop bits. It is made up of IC's 3B, 4, 7C, 8, and a 2N3906 transistor. It is set up for use with a TTY operating in the full-duplex mode with a 20 MA current loop.
- 013 Printer Relay Control/Prom Pulse generator Control. This Port number is assigned to two devices. One is a Printer Relay Control one-bit port composed of IC's 3C, 4, 7C, 8, and a 2N3906 transistor. The other is a port on the Programmer which is used to initiate the programming pulses. They operate under Monitor control, and don't interfere with one another in actual use (or at least the two functions don't upset one another.)

016 Cassette. Assigned by Monitor to Cassette Interface. 014, 015, 017, 020, 021, 022, 023, 024,.......,036, 037

\* \* Brother McGahee used 014 for his Scientific Calculator Interface.

PROGRAM: MONITOR-8P ((parallel input/output))

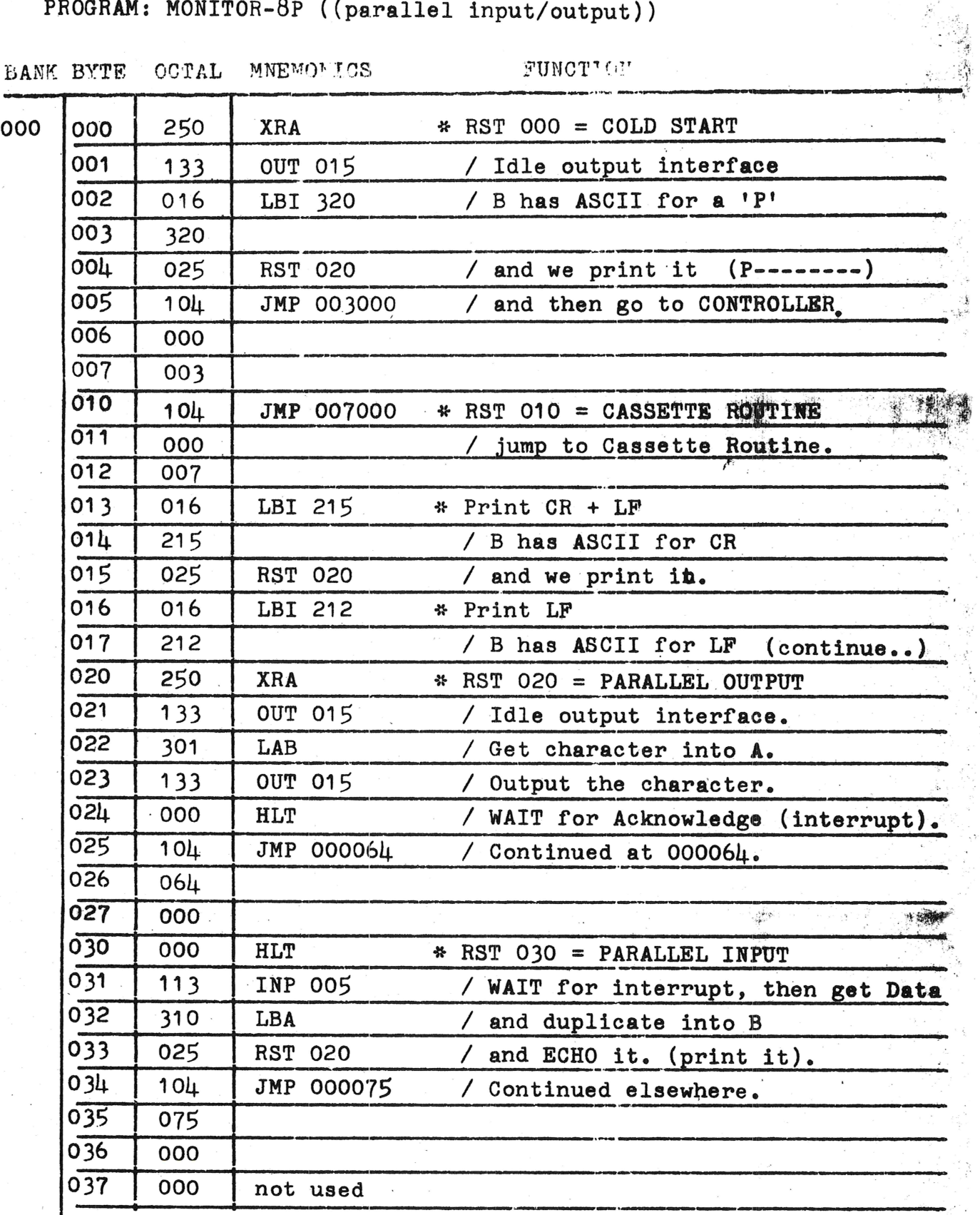

80 South Sixth St. Columbus, Ohio 43215 Bro. Thomas McGahee

PROGRAM: MONITOR-8P (parallel I/O instead of TTY)

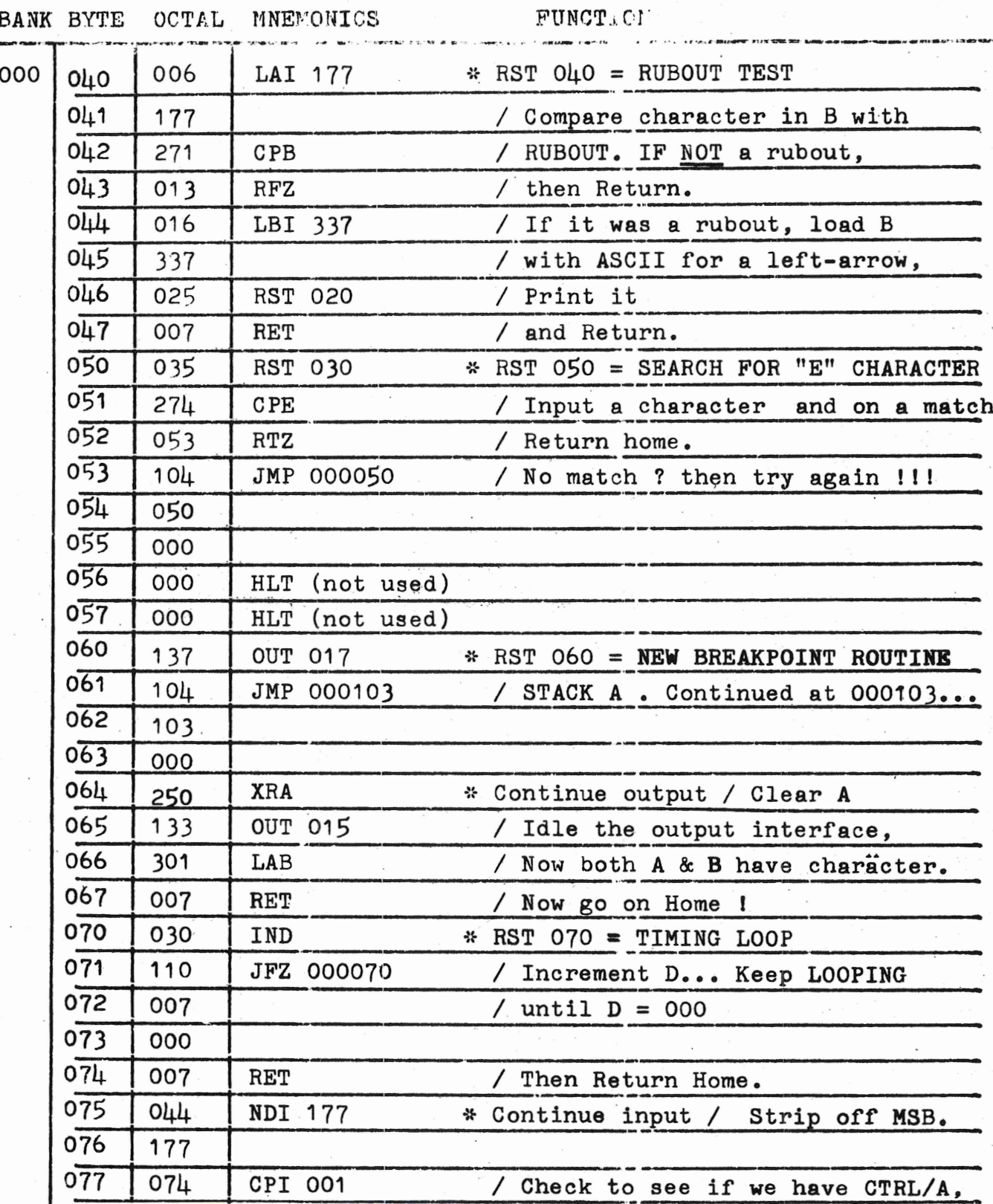

Bro. Thomas McGshee 80 South Si:sth St. Columbus, Ohio 43215

PROGRAM: MONITOR-8P (parallel I/O instead of TTY)

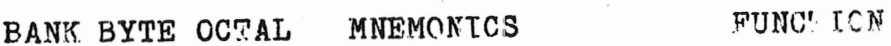

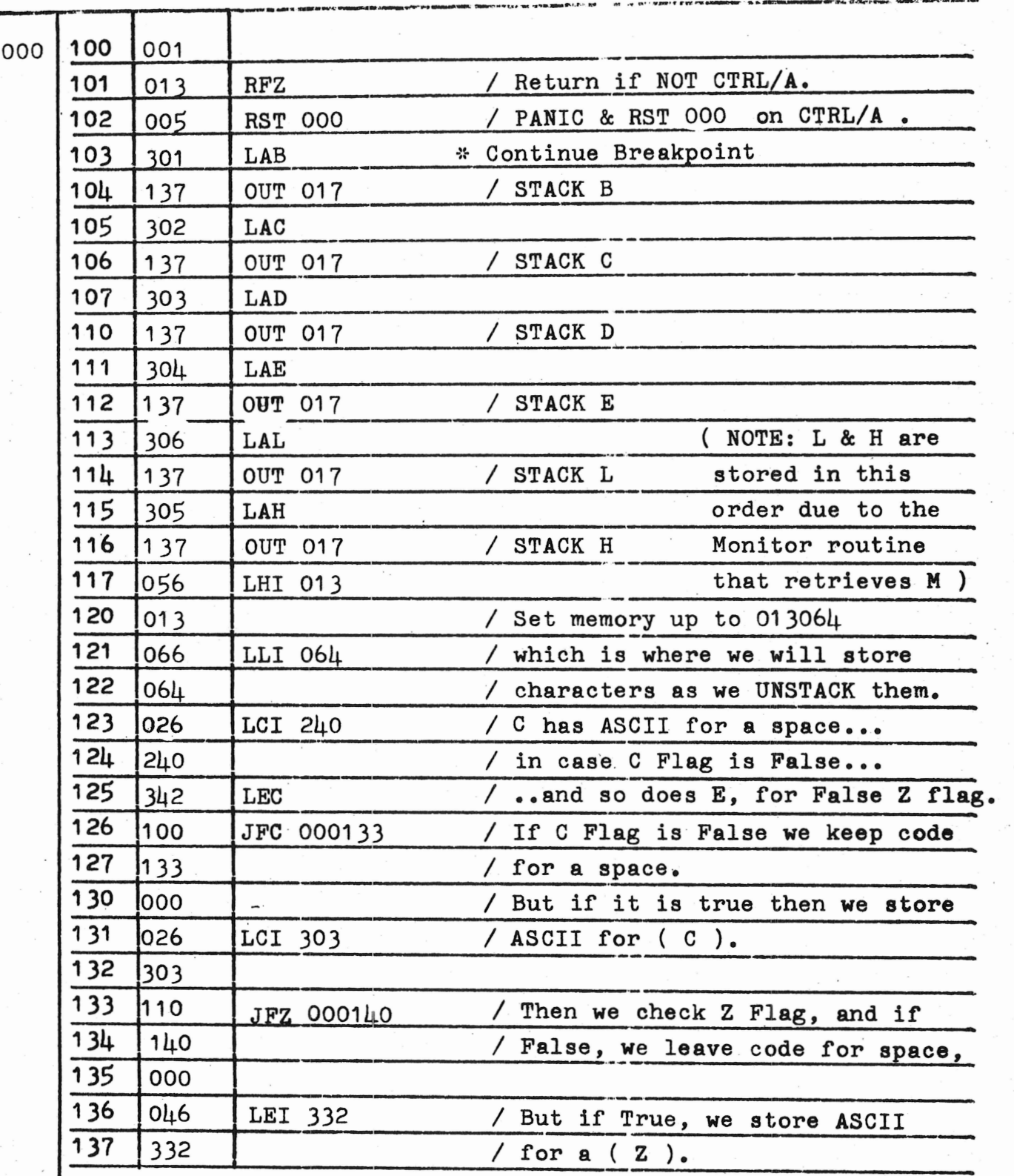

PROGRAM: MONITOR-8P ( parallel I/O instead of TTY )

 $\epsilon_{i}$ 

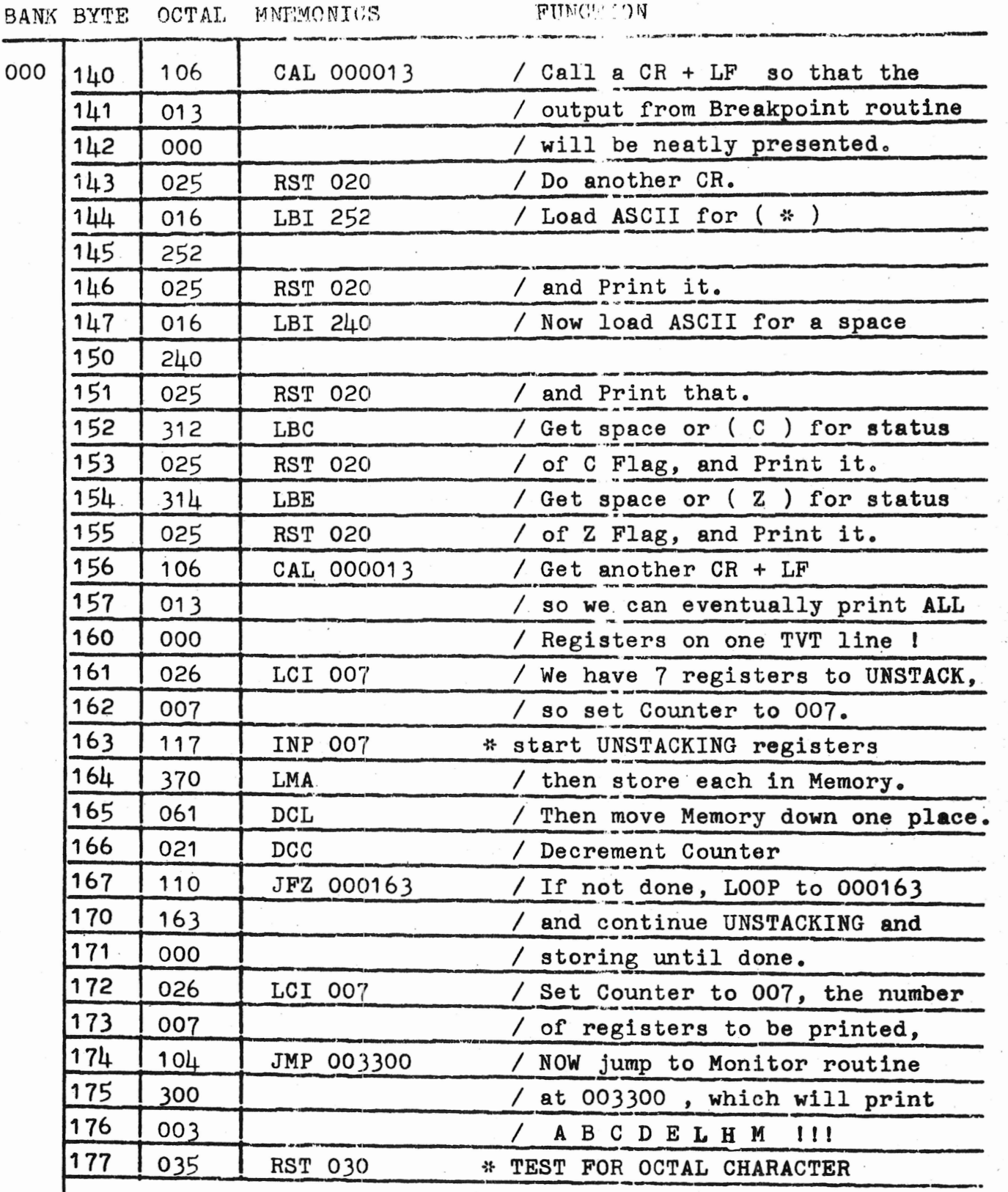

THAT'S ALL, FOLKS.

 $\frac{1}{2}$ 

## Keyboard Routine for Parallel ASCII Keyboard

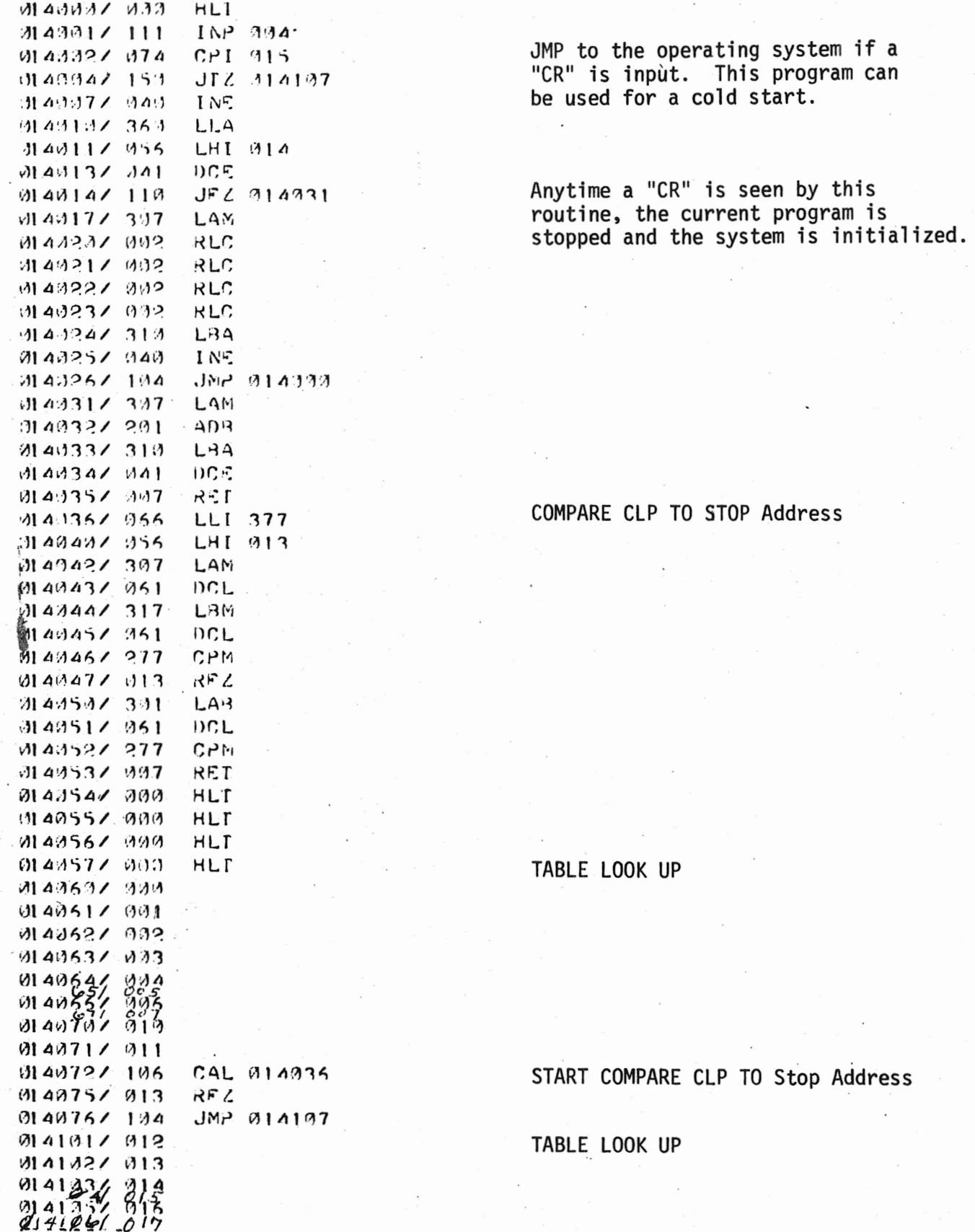

灯

# Operating System used with Parallel<br>ASCII Keyboard

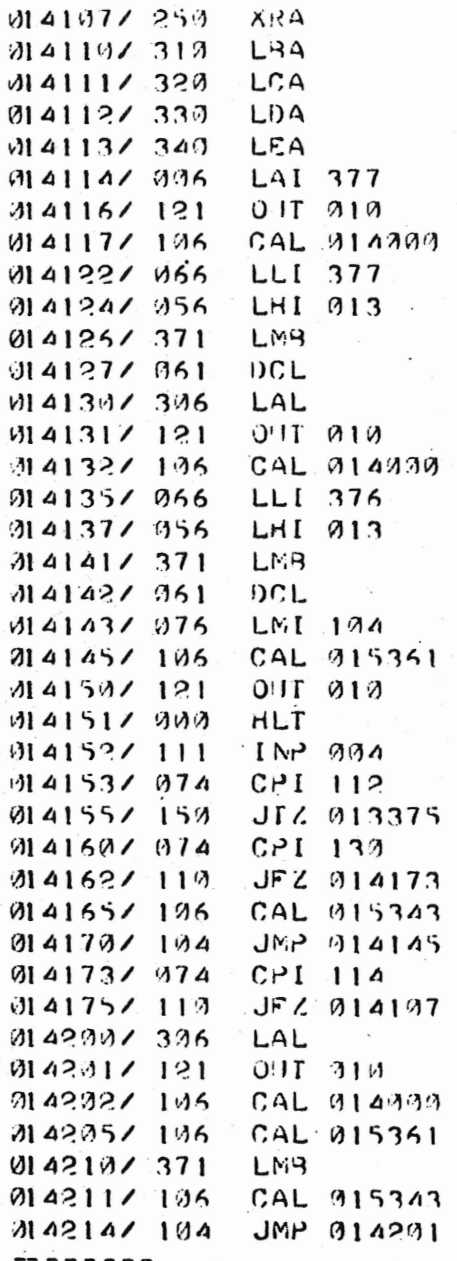

#### Load CLP

JMP to Address in CLP if "J" is input.

Read Data at CLP address on Output #1<br>When "X" is input. Increment CLP also.

Load next two hexadecimal characters as one byte at address in CLP. INR CLP.<br>Output #1 displays the lower address in CLP.

يخ

#### Editor Routine

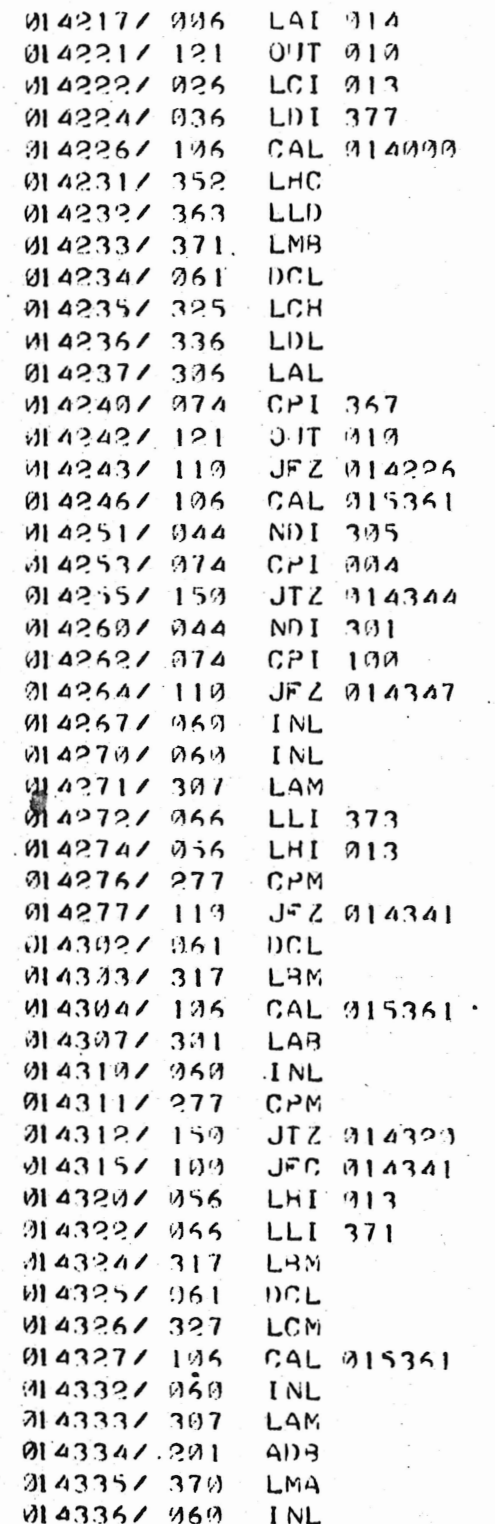

 $\mathcal{U}$ 

Output  $#1$  will show a 06

- Input: 1. Start Address
	- $2.$ Stop address
	- $3.$ Insertion Address
	- No. of byte to inserted  $4.$
	- $5.$ **Upper Address**

The insertion address is the point in the program where the bytes are to be inserted or deleted.

If bytes are to be deleted, just two's complement the number and a subtraction will occur. Example: To subtract 1, add FF.

Any JMP or Call Commands with the same upper address as the insertion address will be changed to the Upper Address. This allows the program to be used for block changes. The portions of the modified program can then be load on to cassette tape and reloaded into the proper location and any insertions keyed in from the keyboard.

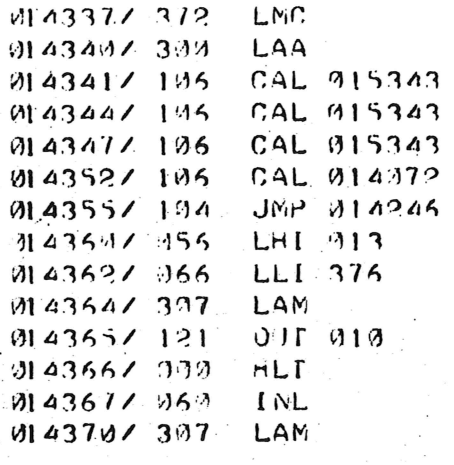

End of Editor Start CLP Display Routine

 $014371/121$ 0.11.319 ेला ४३७२८ - ०१० HLT 0143731 007 **RET** M143747 099 HLT 0143757 080 HLT 0143767 000 HLT M 43777 000 HLT ........

> The Editor Routine, the Operating System, and the Keyboard Routine are courtesy of Mini Micro Mart and C.W. Blevins, Graduate Institute of Technology, UNIVERSITY OF ARKANSAS, 1201 McAlmont St., Little Rock, Arkansas 72203.

Ĵ.